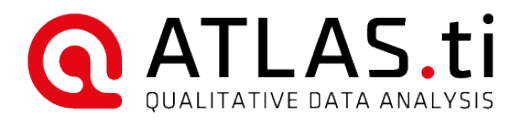

# ATLAS.ti 8 Mac - Admin Documentation

## Project and Document Storage

ATLAS.ti for Mac stores projects and imported documents in its own database to ensure consistency and data integrity. From a user's perspective, this is comparable to the way iTunes or iPhoto handle data. This means there is no "save as" functionality. At the moment, documents are copied when they are added to a project.

Projects and contents are stored in the ~/Library/Application Support/ATLAS.ti directory. At the moment, this is not configurable.

Making manual changes to this folder is also extremely dangerous. Files are interdependent on one another. For this reason, whenever creating or restoring backups, treat the entire ATLAS.ti folder as a single entity—never modify individual files!

### Command-Line Operations for Administrators

Via the command line, you can inject license keys and permanently disable or re-enable automatic updates.

Settings made in this way are applied per machine (as opposed to license keys entered by the user in the ordinary way, which are per user).

When launched with one of these arguments, ATLAS.ti will quit automatically and return 0 in case of success, and non-0 in case of failure. Writing operations will require super user permissions, so prefix with sudo.

Type ATLAS.ti --help in Terminal to see the available argument.

#### Licensing via The Command Line

To change the license information, open Terminal and run ATLAS.ti.app with the --register argument.

Example:

sudo ATLAS.ti --register MY-LICENSE-KEY

Unregistering is done with the --unregister argument.

#### Disabling Automatic Updates

ATLAS.ti for Mac uses the Sparkle framework to distribute automated updates. To disable the automatic updater for all ATLAS.ti users on a machine, run ATLAS.ti once with the --disable-updates argument as super user. To re-enable, run with --enable-updates as super user.

## Distributing Updates Yourself

As an admin, you may want to centralize and control the distribution of app updates. ATLAS.ti does not have any built-in distributed deployment functionality, but you can disable automatic updates (see above) and handle update download and distribution yourself.

It is, of course, always possible to manually download the .dmg again and just copy the new ATLAS.tiapp over the old ones on all workstations.

But more automation is possible, for instance with AutoPKG, which is available from <https://github.com/autopkg/autopkg>an ATLAS.ti "recipe" for AutoPKG has been created by our user Hannes Juutilainen and is available from <https://github.com/autopkg/hjuutilainen-recipes/tree/master/ATLAS.ti>

Please note that we cannot offer support for AutoPKG or any other third-party tool.